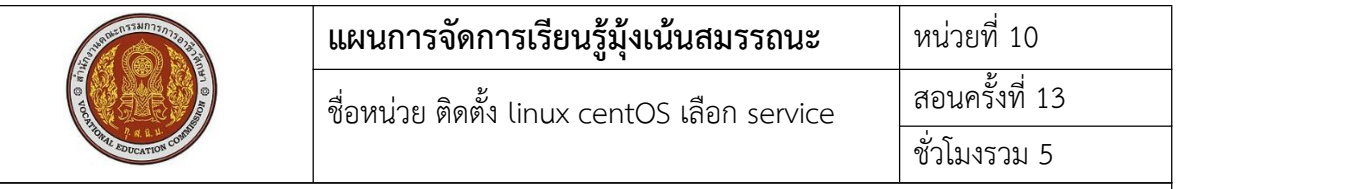

### **1. สาระสําคัญ**

การติดตั้งโปรแกรมระบบปฏิบัติการเครื่องแม่ข่ายในเครื่องคอมพิวเตอร์สามารถทําการติดตั้งโดย ไม่มี service อะไร แล้วทำการติดตั้ง Package ของ Service ของแพคเกจที่เราต้องการได้ หรือเราจะ ่ ใช้ตัวติดตั้งแบบรวม มีแพ็คเกจอยู่ในอุปกรณ์เซ็ตอัพแล้ว เวลาติดตั้งเราจะทำการเลือก service ที่เรา ต้องการ

#### **2. สมรรถนะประจําหน่วย**

- 2.1. สามารถติดตั้งระบบจำลองคอมพิวเตอร์ vmware บนเครื่องคอมพิวเตอร์ของผู้เรียนได้
- 2.2. สามารถปรับแต่งคุณสมบัติเบื้องต้นของระบบจําลองคอมพิวเตอร์vmware ได้
- 2.3. สามารถติดตั้งระบบปฏิบัติการเซิร์ฟเวอร์ CentOS 7 บนระบบจำลองคอมพิวเตอร์ vmware ได้

### **3. จุดประสงค์การเรียนรู้**

- 3.1 ด้านความรู้
	- 3.1.1 เข้าใจหลักการของระบบจําลองคอมพิวเตอร์vmware
	- 3.1.2 เข้าใจวิธีการปรับแต่งคุณสมบัติเบื้องต้นของระบบจำลองคอมพิวเตอร์ vmware
	- 3.1.3 เข้าใจวิธีการติดตั้งระบบปฏิบัติการเซิร์ฟเวอร์CentOS 7 บนระบบจําลองคอมพิวเตอร์

vmware

3.2 ด้านทักษะ

3.2.1 สามารถติดตั้งระบบจำลองคอมพิวเตอร์ vmware บนเครื่องคอมพิวเตอร์ได้

3.2.2 สามารถปรับแต่งคุณสมบัติเบื้องต้นของระบบจำลองคอมพิวเตอร์ vmwareได้

3.2.3 สามารถติดตั้งระบบปฏิบัติการเซิร์ฟเวอร์ CentOS 7 บนระบบจำลองคอมพิวเตอร์ได้

# 3.3 คุณลักษณะที่พึ่งประสงค์

3.3.1 การเตรียมเครื่องมือ และเก็บเครื่องมือให้เรียบร้อย

3.3.2 การวางเครื่องมือขณะปฏิบัติงาน ต้องวางให้เป็นระเบียบ

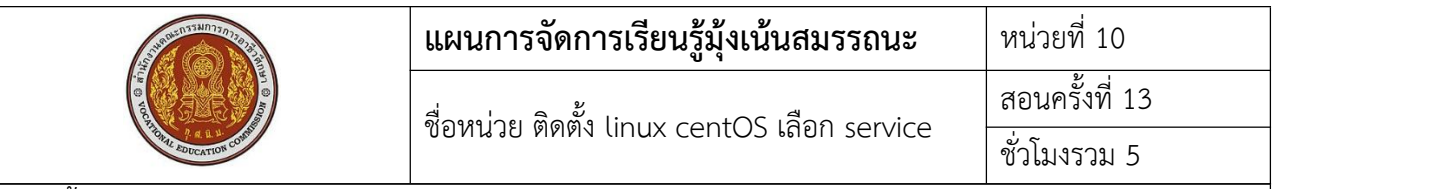

#### 4. เนื้อหาสาระการเรียนรู้

**VMWare** คือโปรแกรมแกรมประเภทหนึ่งที่ทําให้คอมพิวเตอร์สามารถทํางานได้หลากหลายมากยิ่งขี้น ้ส่วนใหญ่แล้วนิยมใช้กันเพื่อความสะดวกในการพัฒนาแอปพลิเคชัน หรือสำหรับจัดการเครื่องเซิฟเวอร์ให้มี ประสิทธิภาพเพิ่มมากขึ้น VM (วิเอ็ม) หรือ Virtual [machine](https://www.mindphp.com/%E0%B8%84%E0%B8%B9%E0%B9%88%E0%B8%A1%E0%B8%B7%E0%B8%AD/73-%E0%B8%84%E0%B8%B7%E0%B8%AD%E0%B8%AD%E0%B8%B0%E0%B9%84%E0%B8%A3/2156-virtual-machine-%E0%B8%84%E0%B8%B7%E0%B8%AD%E0%B8%AD%E0%B8%B0%E0%B9%84%E0%B8%A3.html) (เวอชวล เมชชีน) แน่นอนว่าคือการจําลองให้เครื่อง คอมพิวเตอร์หรือ เครื่องเซิฟเวอร์หนึ่งเครื่องใช้ระบบปฏิบัติการมากว่าหนึ่งตัว เหมาะสําหรับเครื่องที่มีCPU Core เยอะๆ RAM เยอะๆ ดิสทํางานเร็ว เพื่อแบ่งลง OS

**CentOS** ย่อมาจาก (Community ENTerprise Operating System) คือ Linux ระดับ Enterprise หรือองค์กรณ์ ที่มีเป้าหลายหลักในเรื่องของความเสถียร หรือ Stable เพื่อให้ใช้งานในระดับองค์กรณ์ CentOS แตกต่างจาก Linux ตัวอื่นๆ ที่มีการเปลี่ยนแปลงบ่อยและมักจะใส่ Feature ที่ไม่มีความมั่นคงลงไป ผู้ใช้งาน สามารถลดความกังวลในส่วนของ OS ลงไปได้ CentOS พัฒนามาจากซอร์สโค้ดต้นฉบับ RedHat Enterprise Linux (RHEL) เน้นการพัฒนาซอฟต์แวร์Open Source โดยเป็นลิขสิทธิ์แบบ GNU General Public License ในปัจจุบัน CentOS Linux ถูกนำมาใช้ในการทำ Web Hosting กันอย่างกว้างขวาง โดยเฉพาะการทำเซิร์ฟเวอร์ สําหรับการวางระบบในองค์กรณ์ที่ได้รับความนิยมอย่างมาก็คือ Windows serve

URL สําหรับ download CentOS 7 คือ <https://www.centos.org/download/>

Architectures ของ CUP ในการเลือก packages

X86\_64 คือ CPU Intel 64 bit

ARM64(aarch64) คือ CUP ใช้พลังงานต่ําซึ่งใช้กับอุปกรณ์พกพา

I386 คือ CUP 32 bit

ขั้นตอนการติดตั้งโปรแกรม vmware workstation 15 =>

https://www.adminasaservice.com/390-install-vmware-workstation-15-player-on-windows/

ขั้นตอนการติดตั้ง Linux centos 7 => http://linuxthaiguild.blogspot.com/2015/12/linux centos-7.html

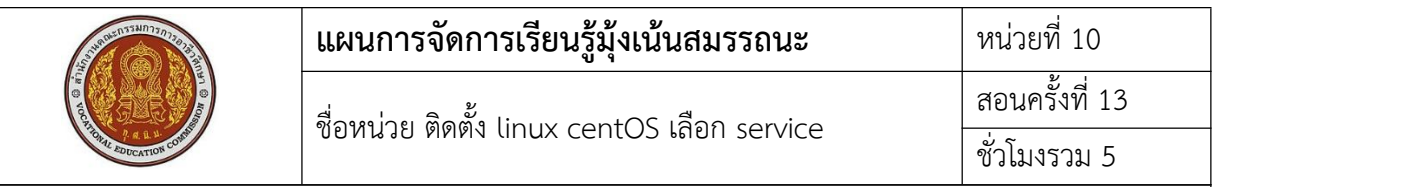

### **5.1 การนําเข้าสู่บทเรียน**

ระบบปฏิบัติการเครื่องแม่ข่ายเป็นระบบปฏิบัติการที่ให้บริการกับเครื่องลูกข่ายก่อนที่จะ Run service ใดๆเราต้องรู้วิธีการติดตั้งระบบปฏิบัติการ มีการตั้งค่าต่างๆที่ ต้องคำนึงถึงการเชื่อมต่อ และความ ปลอดภัย

## **5.2 การเรียนรู้**

- ประเภทของโปรแกรมจําลอง Server และการติดตั้ง
- วิธีตั้งค่าและปรับแต่งโปรแกรมจําลอง Server
- ประเภทของระบบปฏิบัติการ Server Linux และวิธีการติดตั้ง

## **5.3 การสรุป**

การติดตั้งโปรแกรมระบบปฏิบัติการเครื่องแม่ข่ายจําเป็นต้องรู้ถึงขนาดความจุของข้อมูลในฮาร์ดดิสก์ ที่ระบบปฏิบัติการต้องใช้ รู้ถึงการปรับแต่งค่าที่จะต้องทำการเชื่อมต่อ และต้องจำ username และ password ในการเข้าระบบให้ได้

### **5.4 การวัดและประเมินผล**

ทดสอบความรู้ด้วยข้อสอบแบบปรนัย ทดสอบทักษะจากแบบทดสอบการปฏิบัติการติดตั้งระบบจำลองคอมพิวเตอร์ vmware ทดสอบทักษะจากแบบทดสอบการปฏิบัติการติดตั้งระบบปฏิบัติการเซิร์ฟเวอร์ CentOS 7

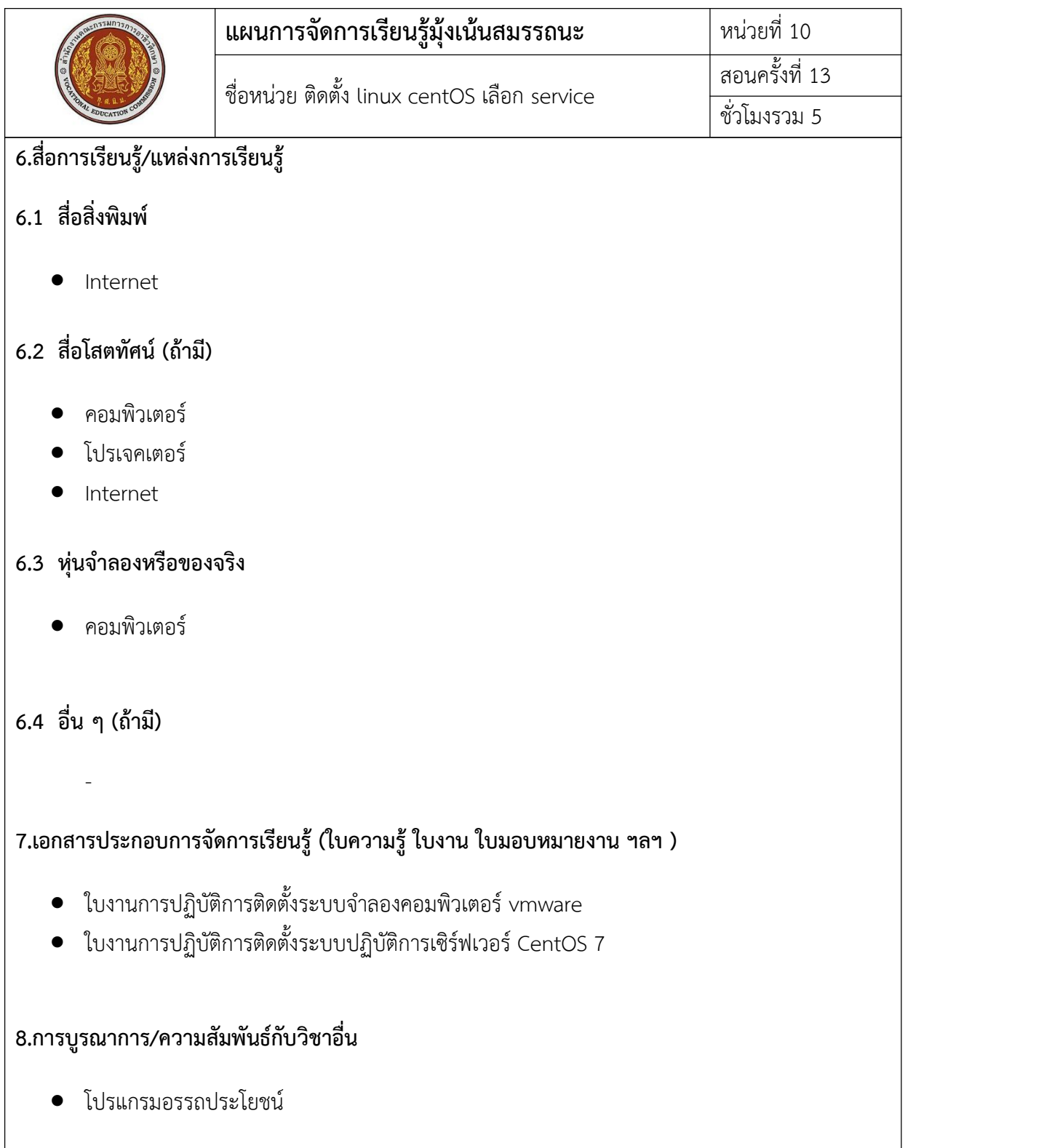

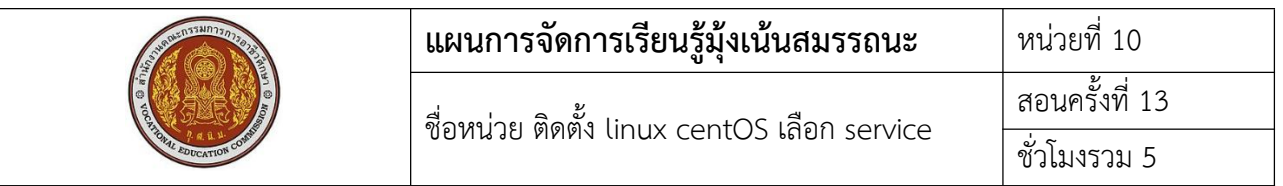

### 9.การวัดและประเมินผล

### 9.1 ก่อนเรียน

● สอบถามเกี่ยวกับข้อที่จะเรียน ว่ามีความรู้เพียงใด

#### 9.2 ขณะเรียน

- สังเกตุการตอบคำถามของผู้เรียน
- การปฏิบัติตามใบงาน

### 9.3 หลังเรียน

- แบบทดสอบ
- แบบประเมินผลการปฏิบัติ  $\bullet$

### 10 บันทึกหลังการสอน

10.1 ผลการใช้แผนการจัดการเรียนรู้

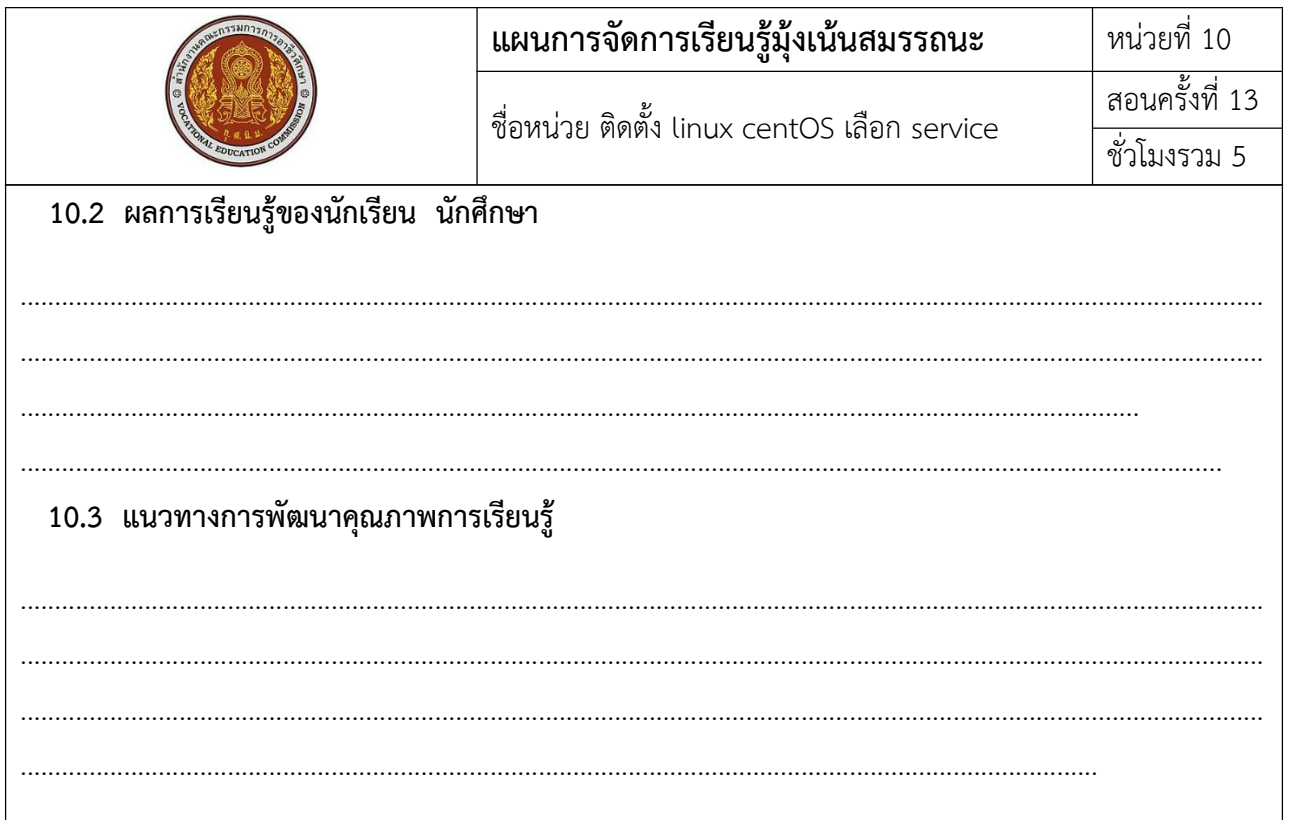

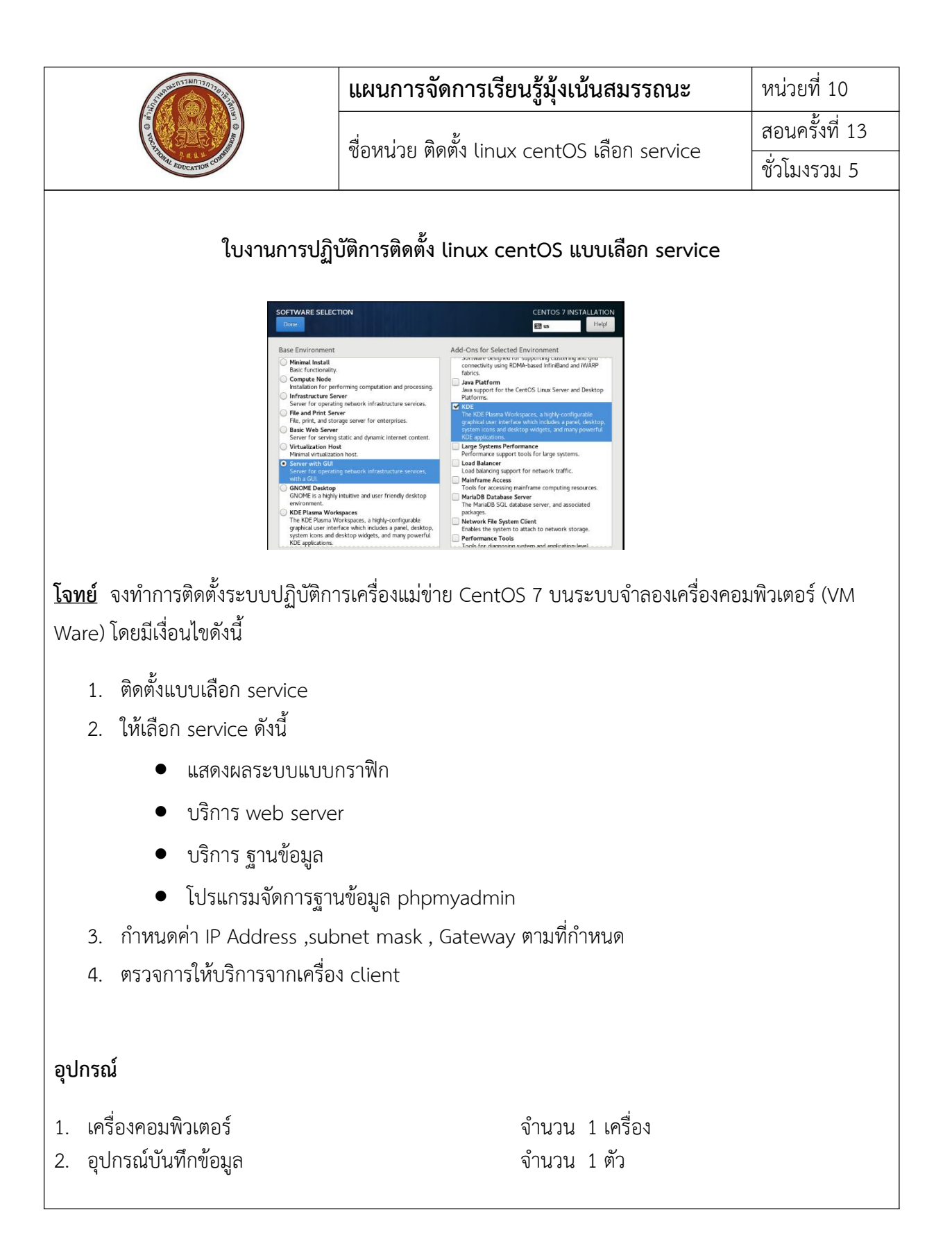